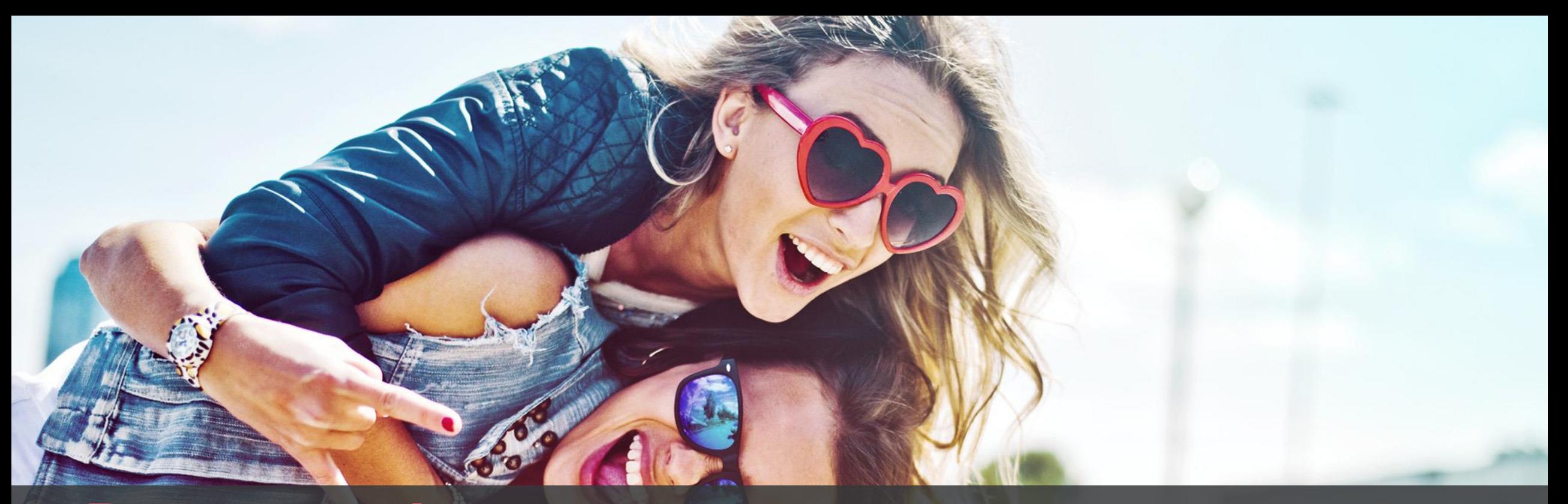

# **Partnertool**

**Fälle mit externen Partnern und Mitarbeitern teilen**

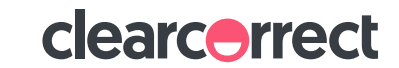

## **Agenda**

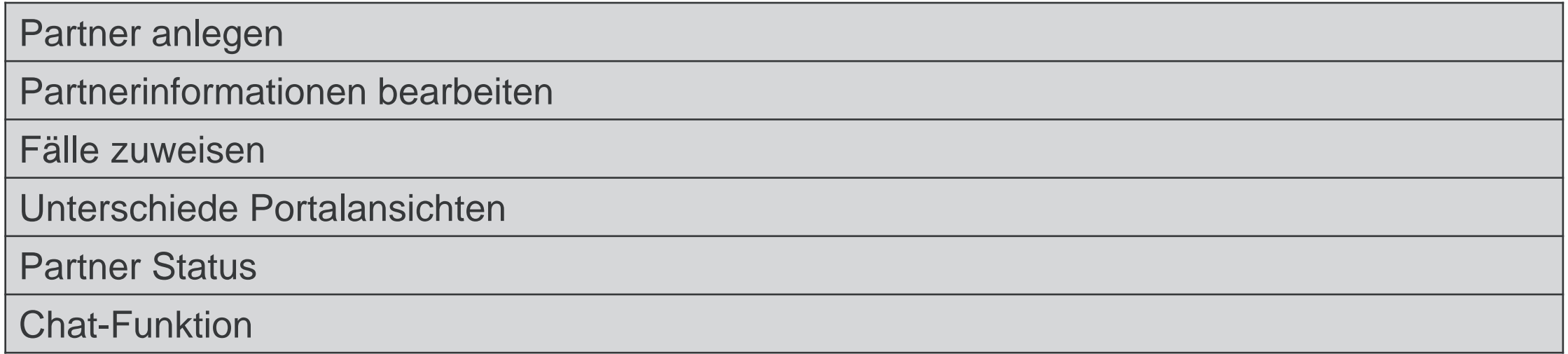

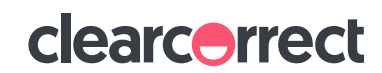

### **Warum soll ich mit dem Partnertool arbeiten?**

Mit der Partner Funktion in Ihrem ClearCorrect Portal können Sie Ihre Fälle ganz einfach teilen und sich Unterstützung für die Behandlungsplanung sowie die administrativen Fallaufgaben holen:

- Durch Mitarbeiter, welche die administrativen Aufgaben wie die Fallanlage übernehmen
- Durch externe Treatment Planning Services, die Sie bei der Behandlungsplanung/Kommunikation mit den Planern unterstützen
- Durch Kollegen, die Sie bei Behandlungsplanungen hinzuziehen möchten
- Funktion dafür, Praxisabläufe und interne Workflows zu optimieren und zu vereinfachen, damit mehr Zeit für das Wesentliche bleibt.

Grundsätzlich eignet sich die Partner-Funktion dafür, Praxisabläufe und interne Workflows zu optimieren und zu vereinfachen, damit mehr Zeit für das Wesentliche bleibt.

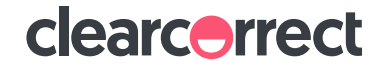

## **Welchen Zugriff hat mein Partner?**

#### **Je nach Berechtigung, die Sie Ihrem Partner zuteilen, kann er:**

- **Einen neuen Fall anlegen**
- Behandlungsplanungen bearbeiten und ablehnen
- Retainer bestellen

#### **Ihr Partner kann nicht:**

- Ihre Kontaktdaten einsehen oder ändern
- Die Preise sehen
- **E** Fälle kostenpflichtig bestellen

#### **Zu vergebende Berechtigungen**

**EXECUTE:** Neuen Fall anlegen

(empfohlen nur für Praxismitarbeiter, die die administrativen Aufgaben der Fallanlage übernehmen)

- Behandlungsplanungen ablehnen\* (für externe Planungsservices oder Kollegen)
- Alle bisherigen und zukünftigen Fälle einsehen\*\* (empfohlen nur für Praxismitarbeiter, die die administrativen Aufgaben der Fallanlage übernehmen)

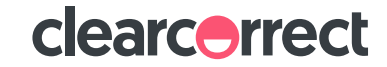

## **Partner anlegen**

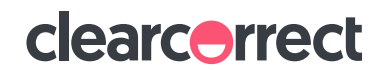

#### **Partner anlegen**

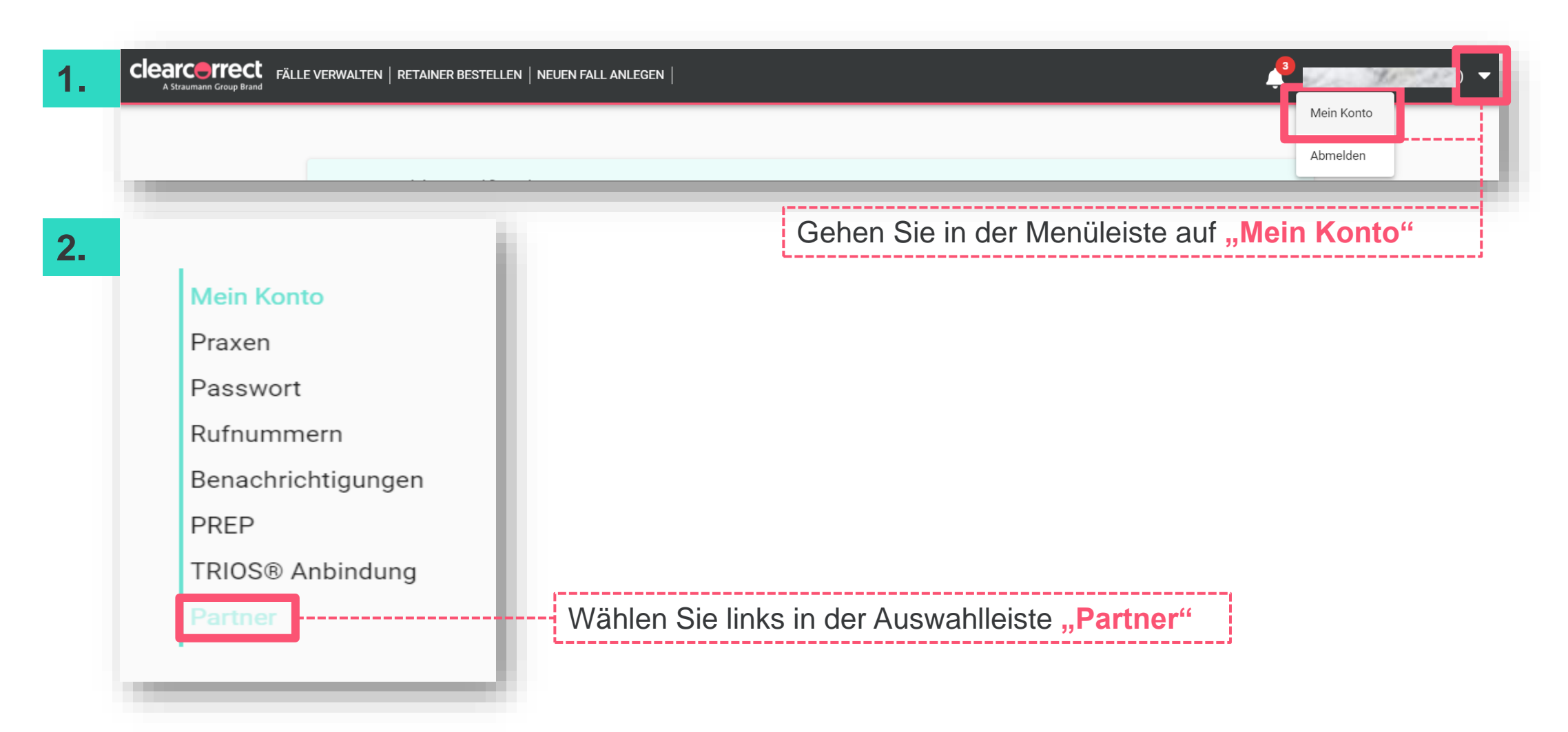

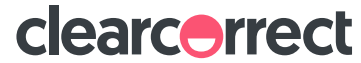

#### **Partner anlegen**

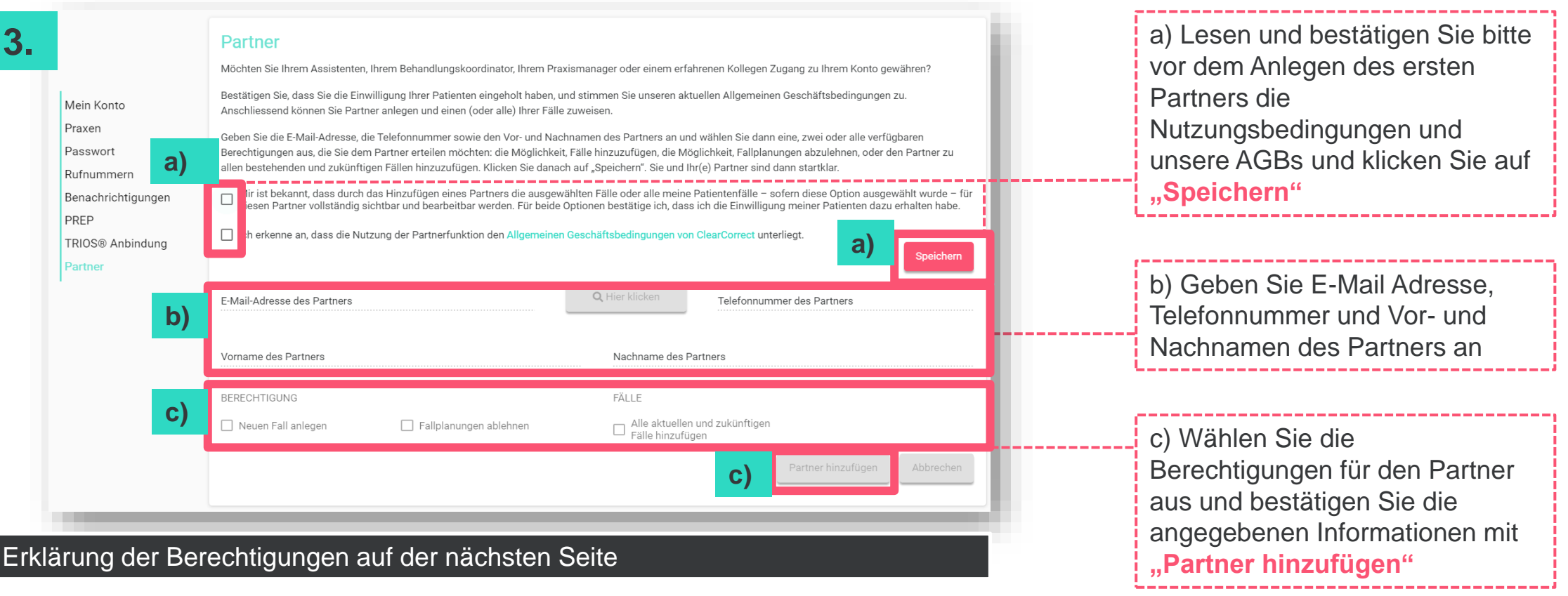

Der Partner wird im Portal erst angezeigt, wenn er die Mail, die er nach der Anlage erhält, mit "Akzeptieren" bestätigt.

clearcorrect

### **Partnerberechtigungen**

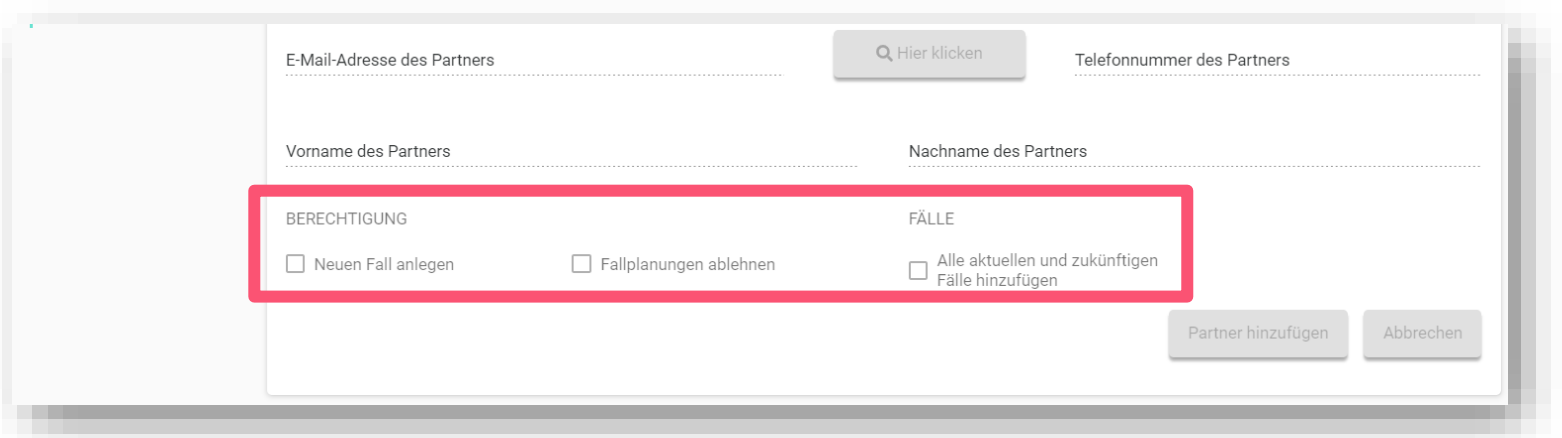

#### **Neuen Fall anlegen:**

Der Partner kann für den Behandler neue Fälle anlegen und Retainer bestellen. In der Menüleiste des Partners erscheint "Fall anlegen". Diese Funktion ist z.B. für **Mitarbeiter** geeignet.

#### **Fallplanungen ablehnen:**

Der Partner kann Fallplanungen im Fallplanungstool ablehnen und neue Instruktionen geben. Geeignet für **Treatment Planning Services** oder Kollegen, die die Planung unterstützen.

#### **Alle aktuellen und zukünftigen Fälle hinzufügen:**

Der Partner kann alle bisherigen und zukünftigen Fälle einsehen. Geeignet für **Mitarbeiter**, die bei administrativen Aufgaben unterstützen.

#### Für externe Partner:

Bitte die Patienteneinverständniserklärung beachten.

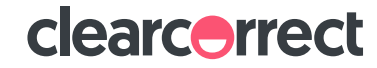

## **Partner-Einladung**

Provider legt den Partner wie beschrieben an

Der Partner erhält eine E-Mail von ClearCorrect. Wenn er auf "Akzeptieren" klickt öffnet sich ein Browser-Fenster. E-Mail Adresse eingeben und Passwort wählen. Nun befindet sich der Partner in seinem ClearCorrect Portal, in dem er alle Fälle sieht, die mit ihm geteilt wurden.

> Sobald der erste Partner in der E-Mail auf "Akzeptieren" geklickt hat, erscheint in der Portal-Menüleiste des Providers "Partner verwalten". Zudem ist in der Fallübersicht eine neue Spalte zu sehen, über die Fälle dem Partner zugewiesen werden können.

> > Nun kann der Provider dem Partner Fälle zuweisen

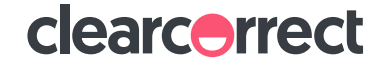

## **Partnerinformationen bearbeiten**

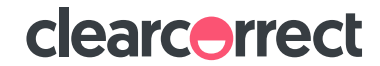

#### **Partnerinfos bearbeiten**

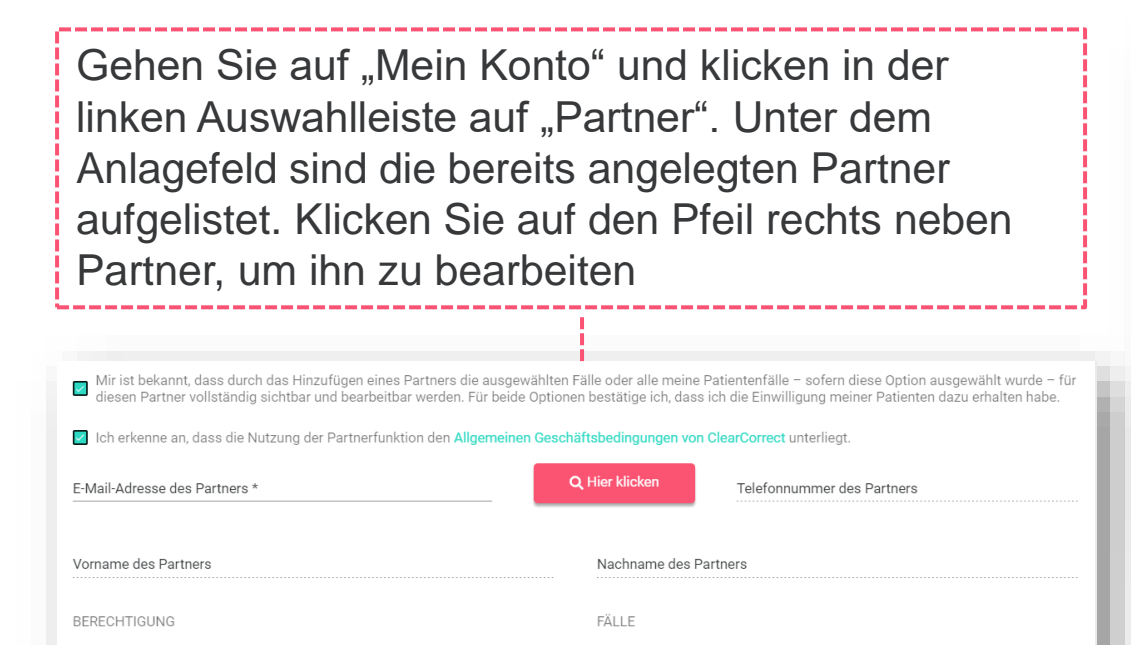

Fallplanungen ablehnen

Alle aktuellen und zukünftigen<br>Fälle hinzufügen

E-Mail-Adresse des Partners

Abbrechen

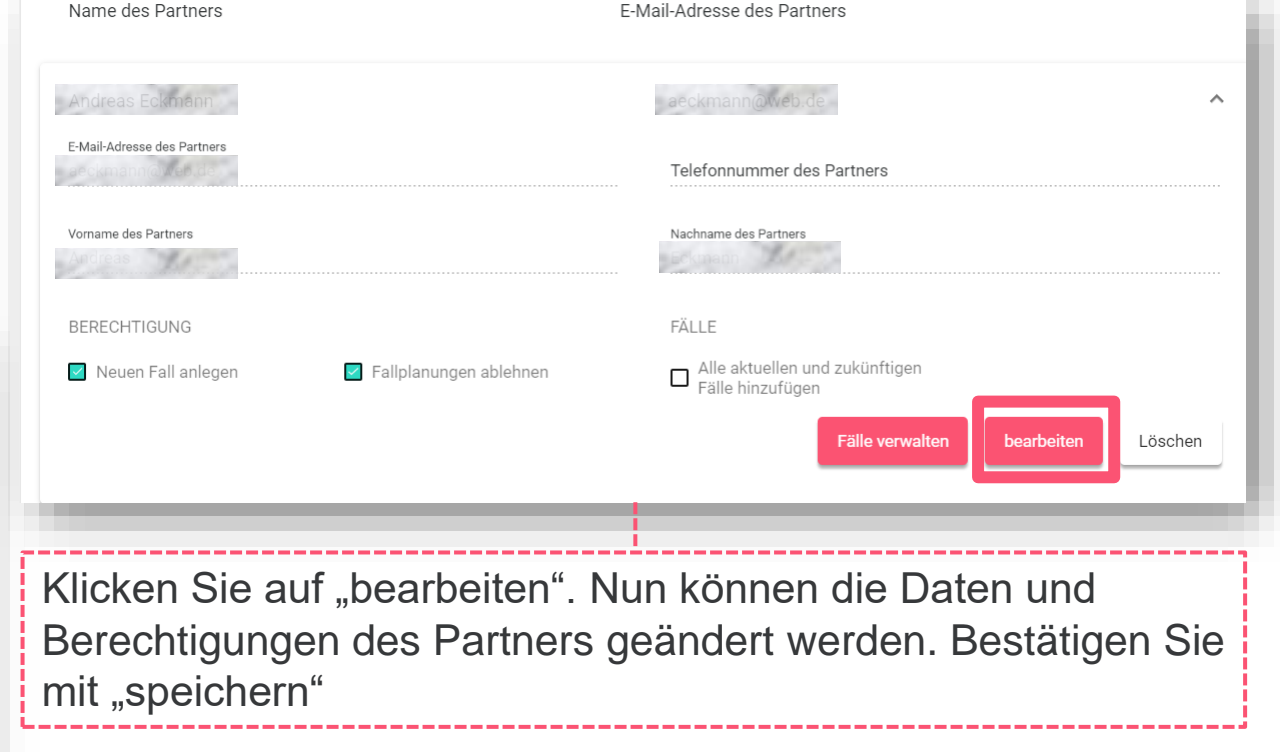

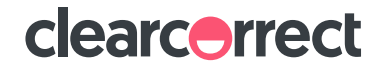

Neuen Fall anlegen

Name des Partners

## **Fälle einem Partner zuweisen**

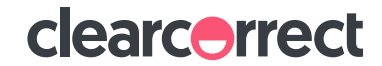

### Zuweisung der Fälle über "Fälle verwalten"

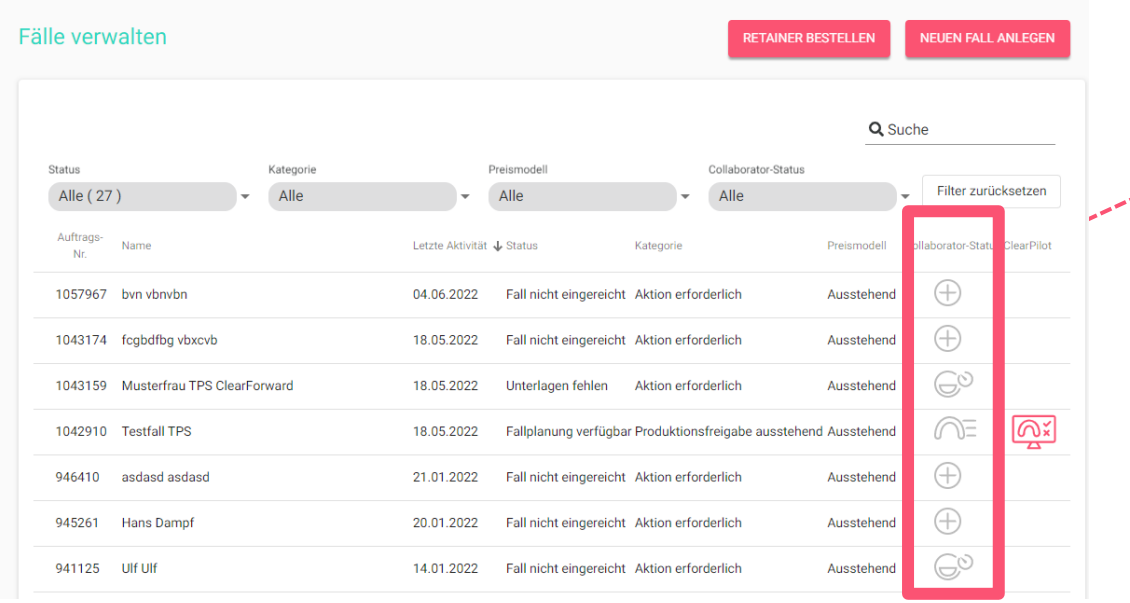

Über die neue Spalte "Partnerstatus" lassen sich die einzelnen Fälle einfach den Partnern zuweisen: Linker Mausklick auf das Plus-Symbol:

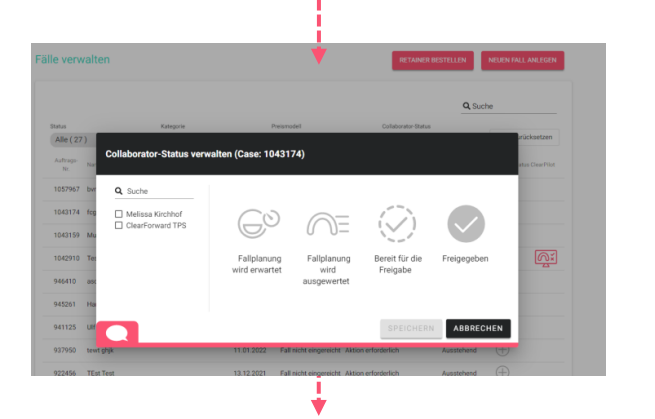

Auflistung aller Partner. Klicken Sie auf das Kästchen vor dem Namen, um den Fall zuzuweisen oder den Fall dem Partner zu entziehen.

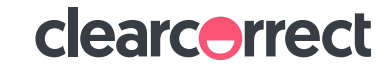

### **Fallzuweisung über "Partner verwalten"**

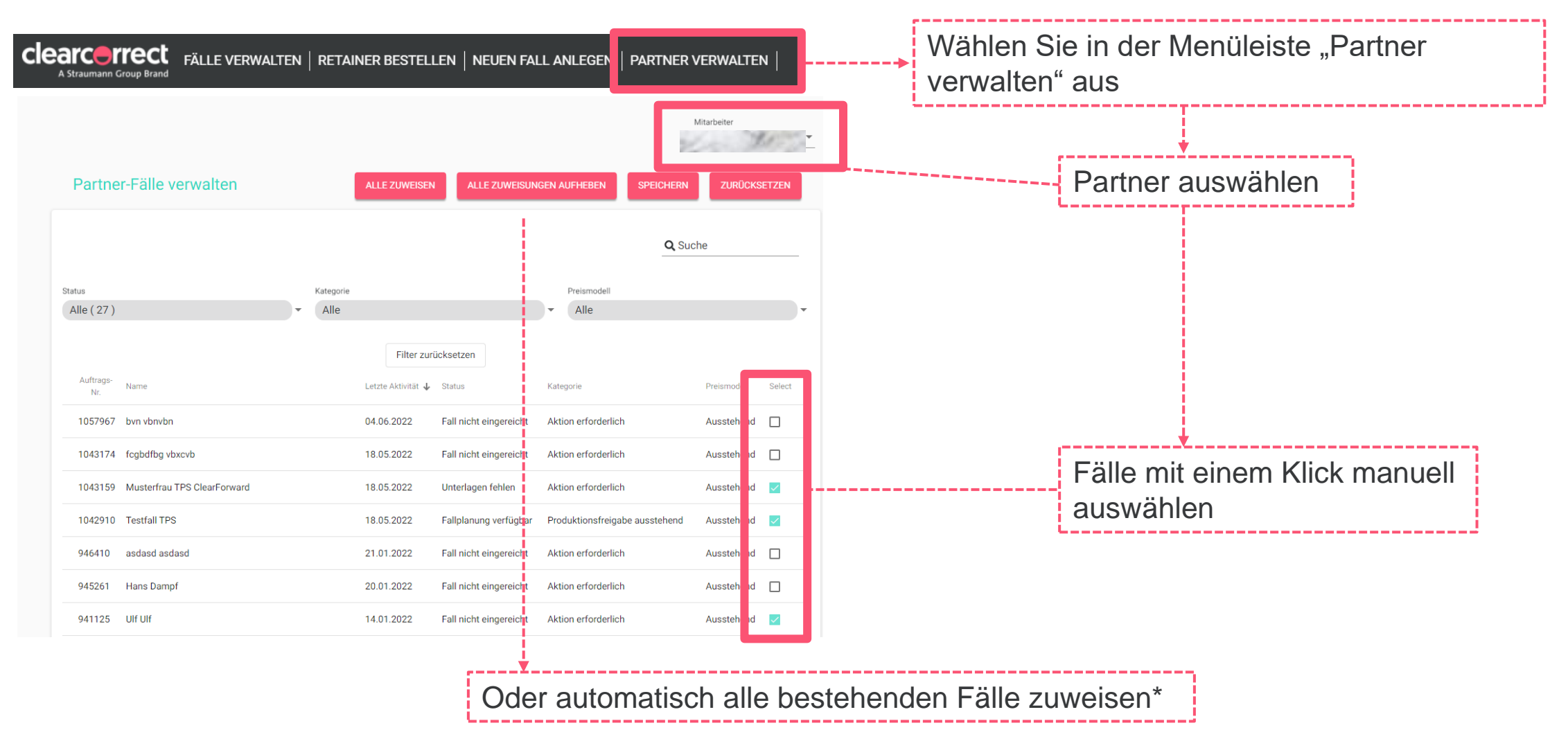

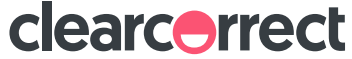

**Unterschiede Portalansicht** ▪**Provider** ▪**Provider & Partner** ▪**Partner**

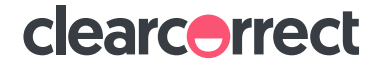

#### **Portalansicht Provider**

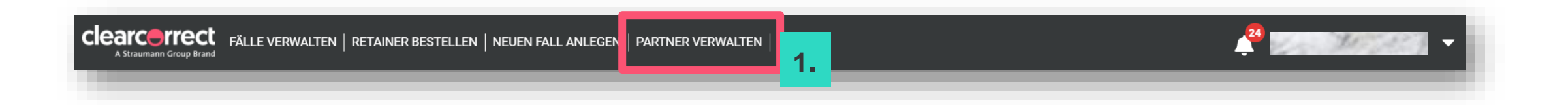

Ein Provider, der mit Partnern arbeitet, aber selbst nicht als Partner fungiert:

- 1. "Partner verwalten" in der Menüleiste
- 2. Partner-Status Spalte in der **Fallübersicht**

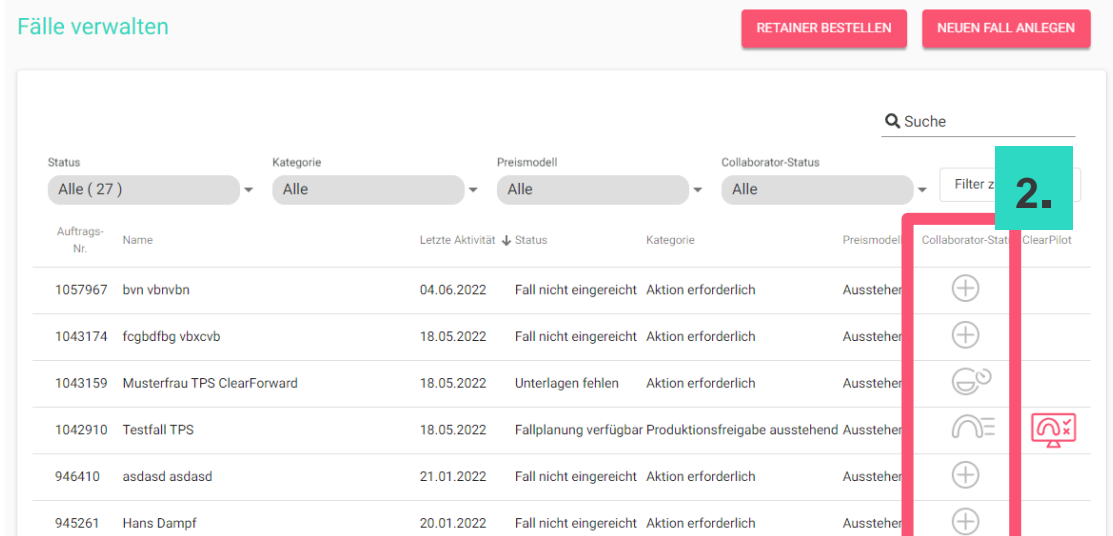

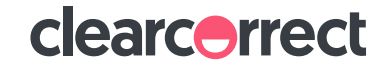

### **Portalansicht Provider & Partner**

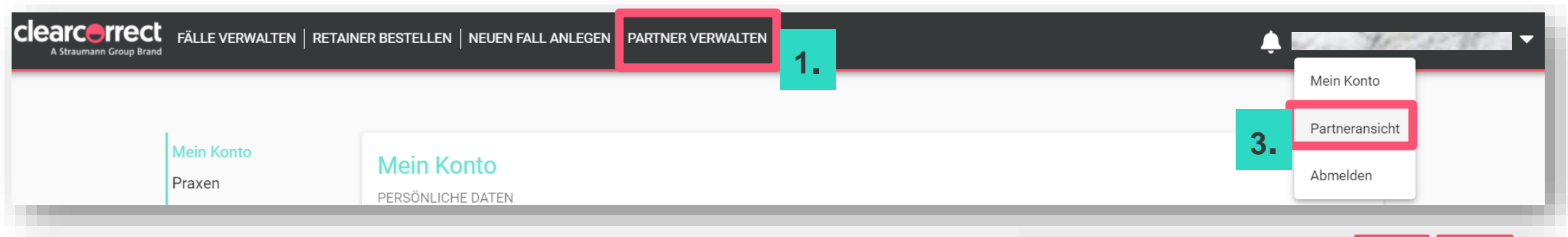

Ein Provider, der mit Partnern arbeitet, und selbst als Partner fungiert:

- 1. "Partner verwalten" in der Menüleiste
- 2. Partner-Status-Spalte in der Fallübersicht
- 3. Mit der "Partneransicht" wechseln Sie zu den Fällen, die mit Ihnen geteilt wurden.
- 4. Der Hintergrund der Partneransicht ist dunkelgrau. Über "Anbieteransicht" kommen Sie wieder zurück in Ihr Provider-Portal

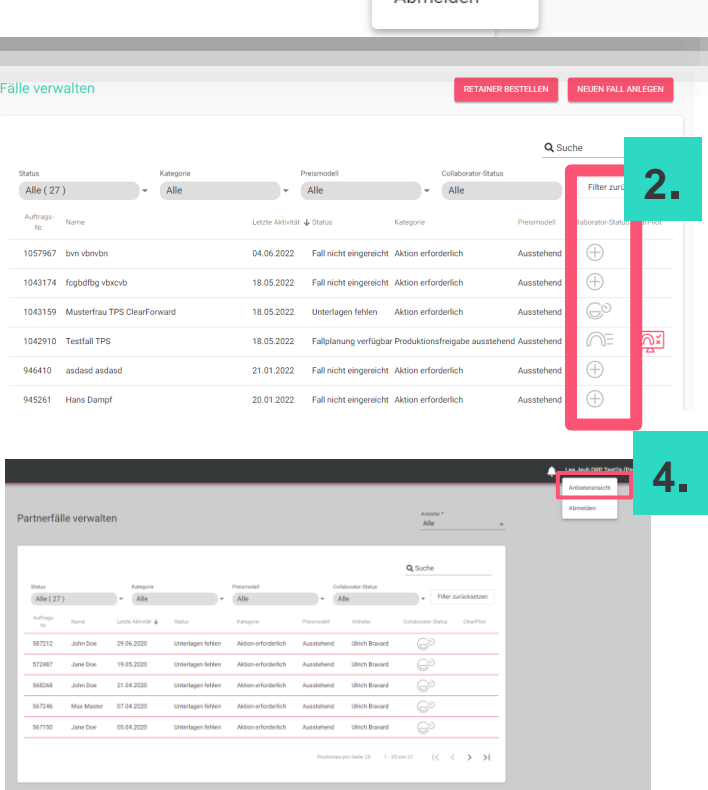

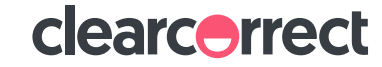

### **Portalansicht Partner**

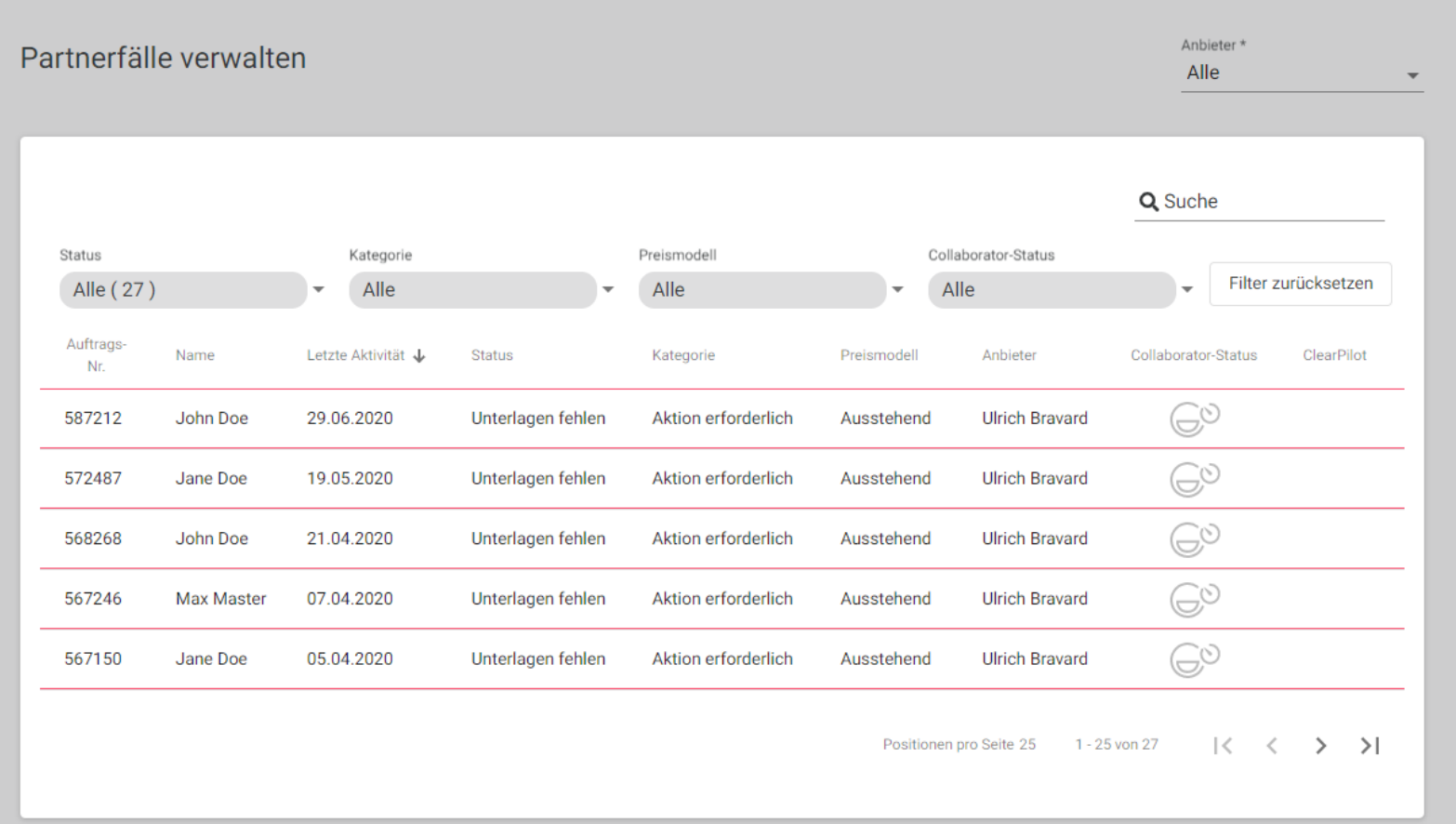

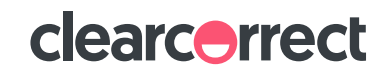

## **Partner-Status**

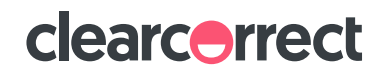

#### **Partner-Status**

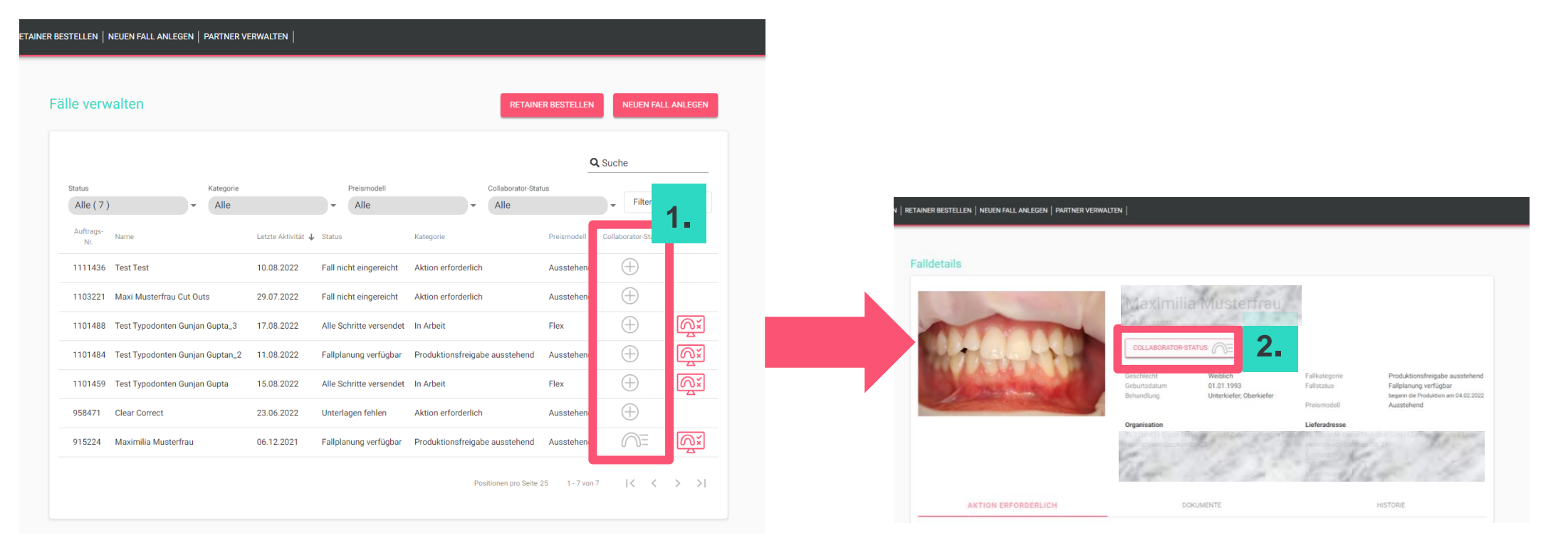

- 1. Spalte "Partner-Status" auf der Seite Fälle verwalten im Doktorportal zeigt den aktuellen Status eines geteilten Falles mit einem Partner an.
- 2. Der aktuelle "Partner-Status" kann auch in den Falldetails eingesehen bzw. geändert werden

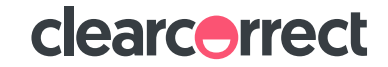

#### **Kategorien des Partner-Status**

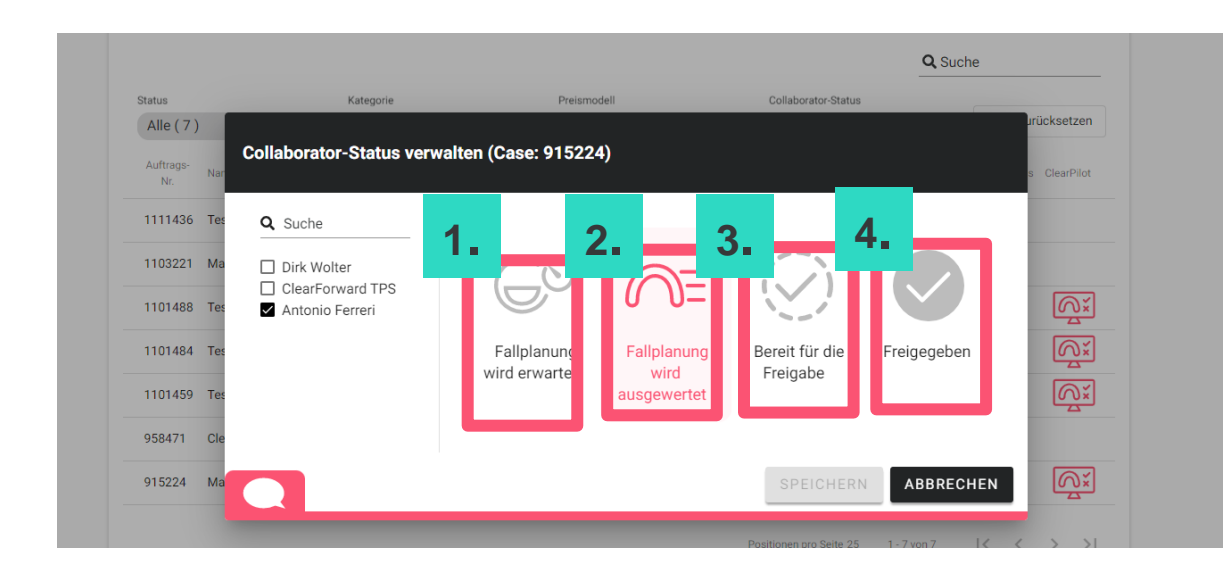

**3. Bereit für die Freigabe:** Der externe Partner hat die Behandlungsplanung beurteilt und teilt dem Behandler mit, dass die Behandlungsplanung freigegeben werden kann.

**1. Fallplanung wird erwartet:** Der Fall wurde bei ClearCorrect eingereicht und die 1. Version der Behandlungsplanung wird von den ClearCorrect-Technikern erstellt. Diese Einstellung kann nicht manuell eingestellt werden und erfolgt automatisiert.

#### **2. Fallplanung wird ausgewertet:** Die Behandlungsplanung liegt vor und kann vom externen Partner eingesehen und evaluiert werden.

**4. Freigegeben:** Die Behandlungsplanung wurde vom Behandler freigegeben. Diese Einstellung kann nicht manuell eingestellt werden und erfolgt automatisiert.

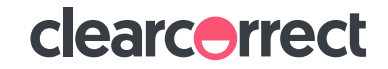

## **Chat-Funktion**

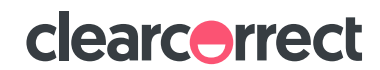

### **Kommunikation mit den Partnern**

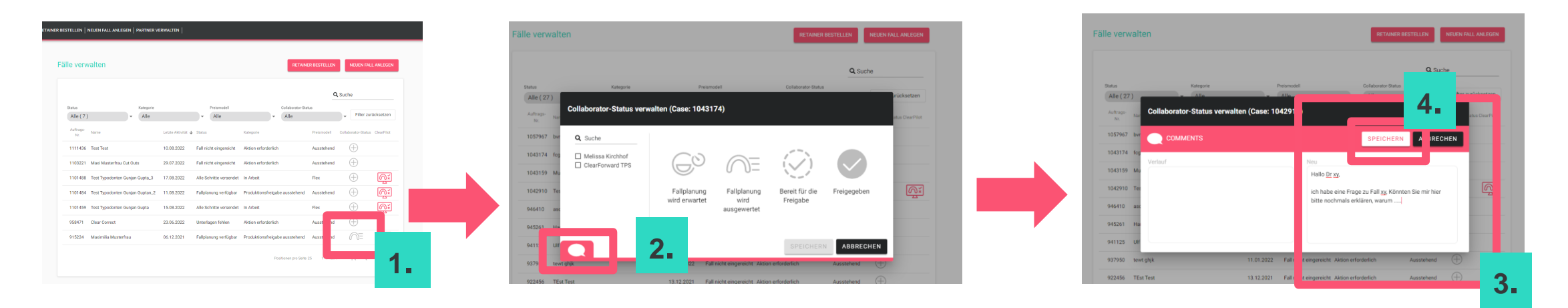

- 1. Geteilten Fall in der Spalte "Partner-Status" anklicken.
- 2. Chatsymbol in dem sich öffnenden Fenster anklicken.
- 3. Nachricht/Frage oder Rückmeldung an den externen Partner eingeben.
- 4. Speichern.

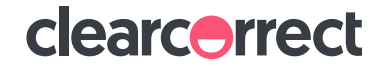

## **clearcorrect.support.de@straumann.com**

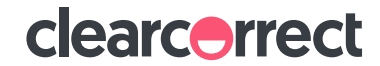